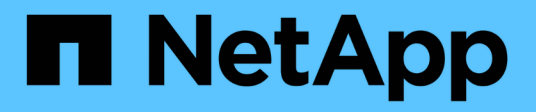

# 疑難排解**SnapManager**

SnapManager for SAP

NetApp April 19, 2024

This PDF was generated from https://docs.netapp.com/zh-tw/snapmanager-sap/windows/task-createoperation-level-dump-files.html on April 19, 2024. Always check docs.netapp.com for the latest.

# 目錄

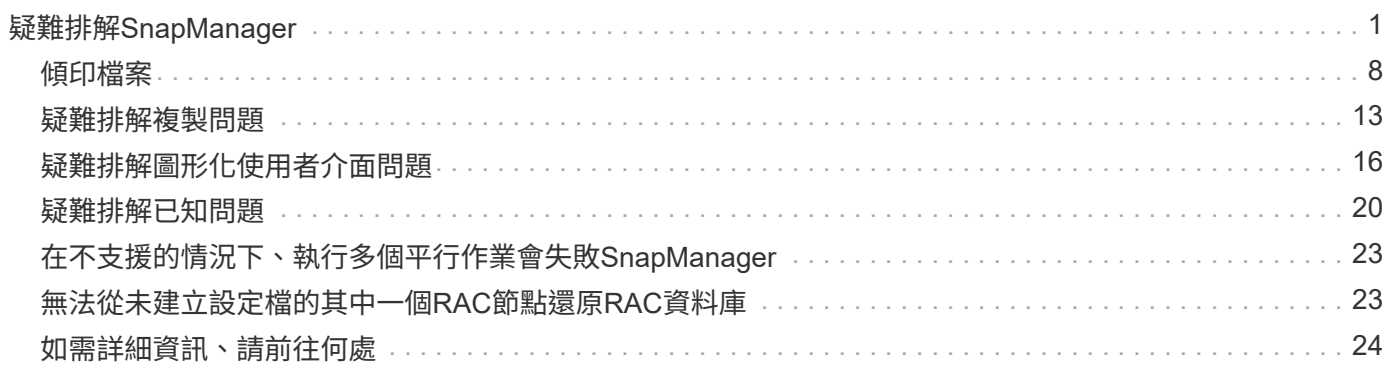

# <span id="page-2-0"></span>疑難排解**SnapManager**

您可以找到一些最常見問題的相關資訊、以及如何解決這些問題。

### 下表說明常見問題與可能的解決方案:

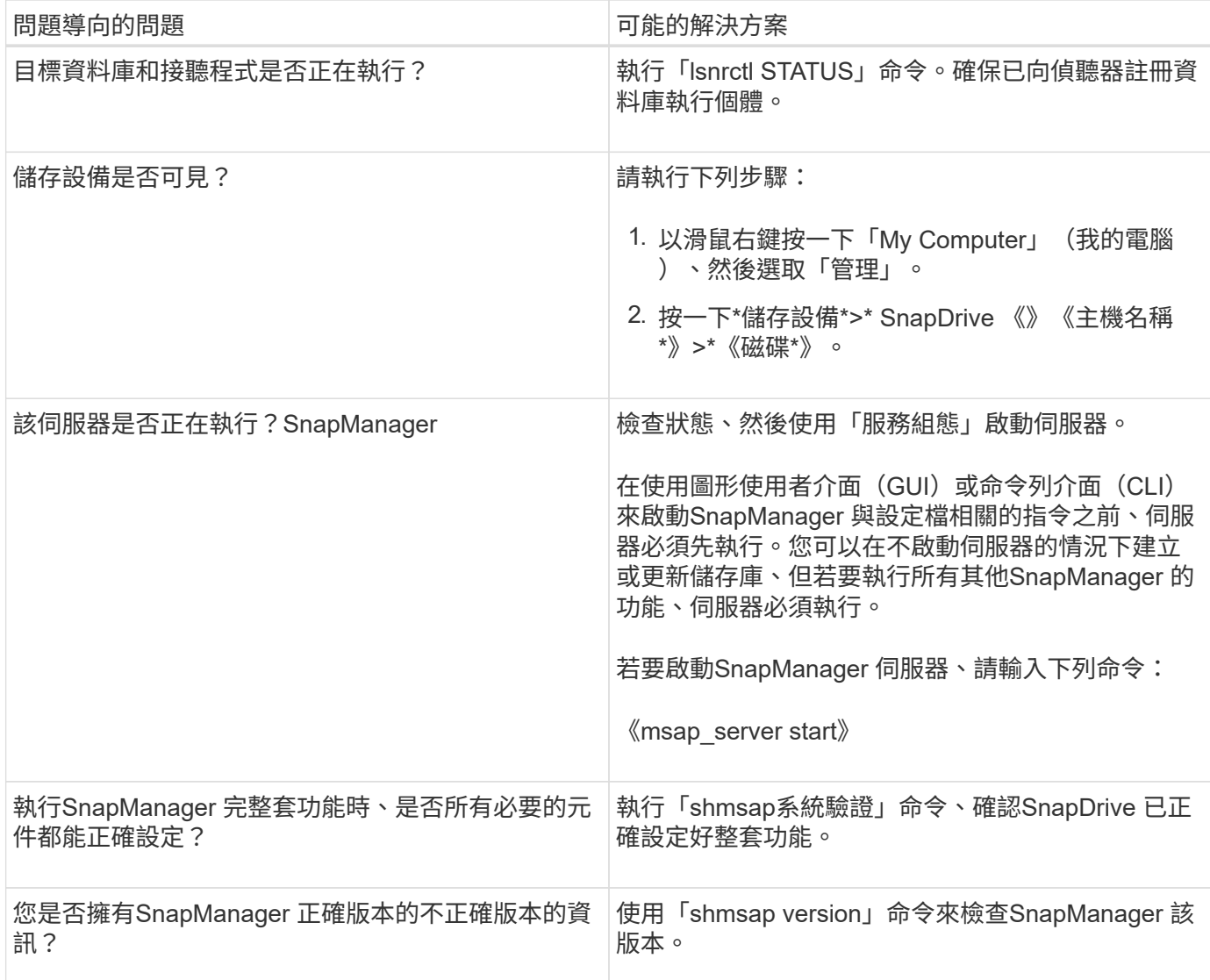

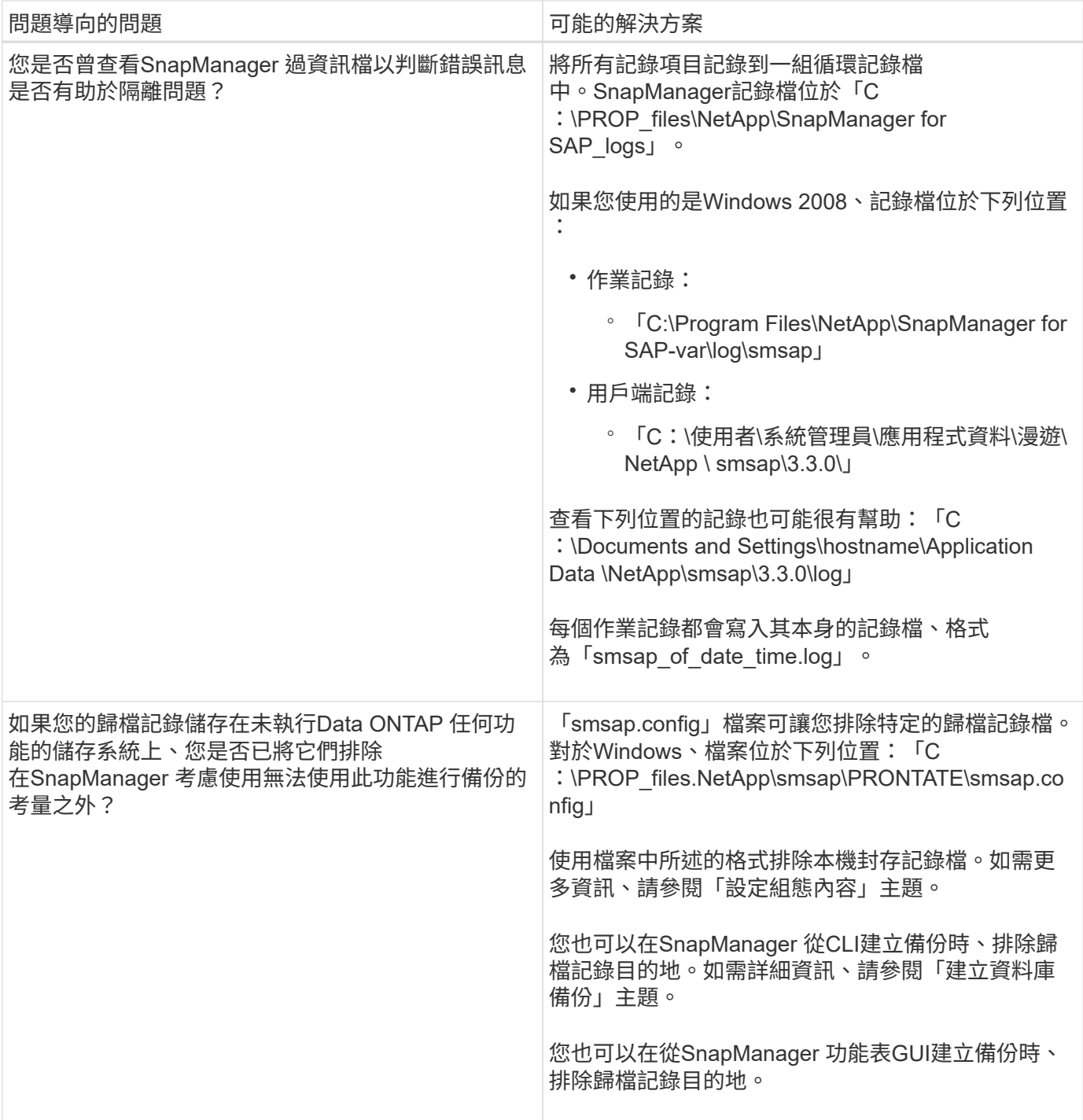

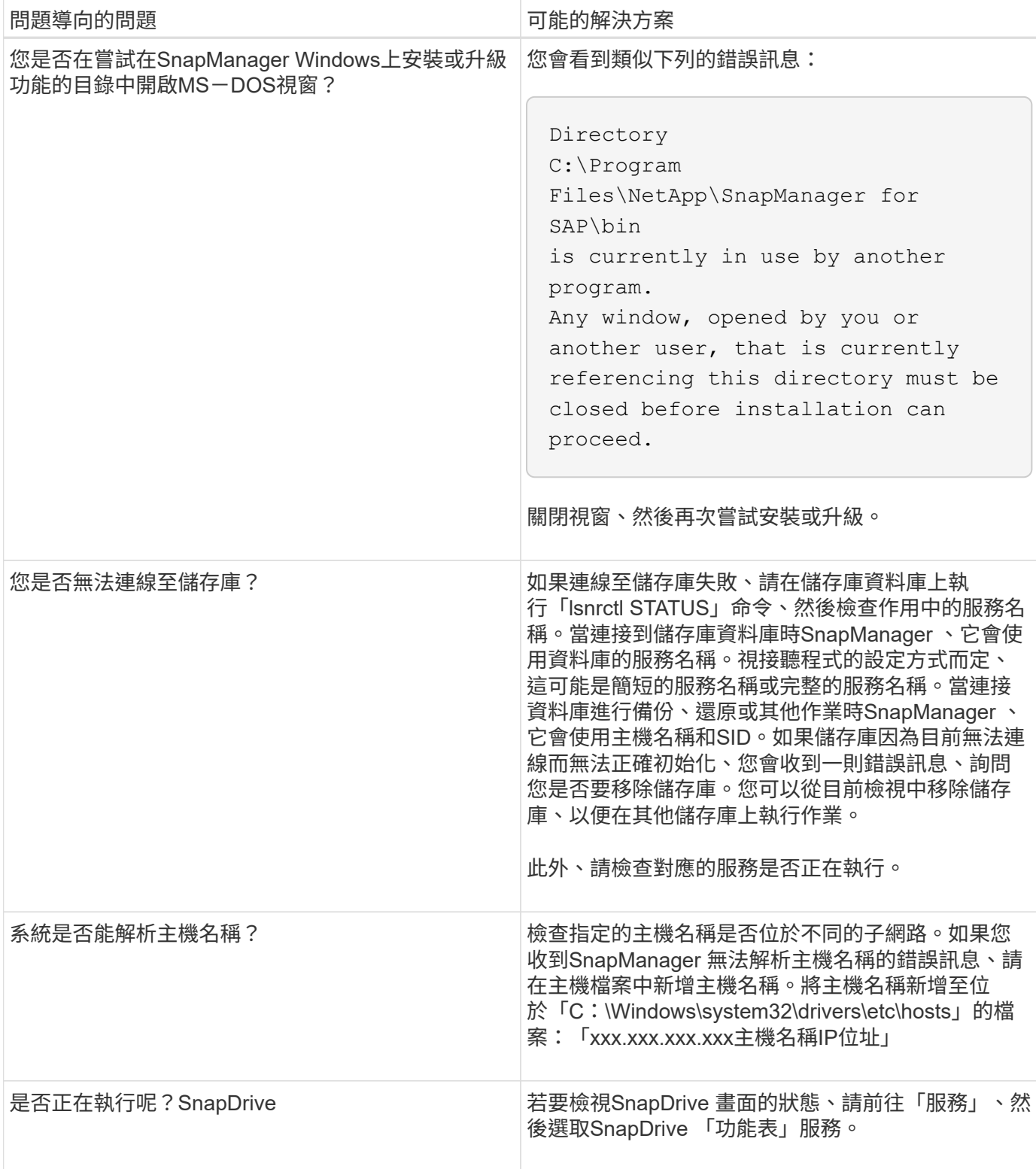

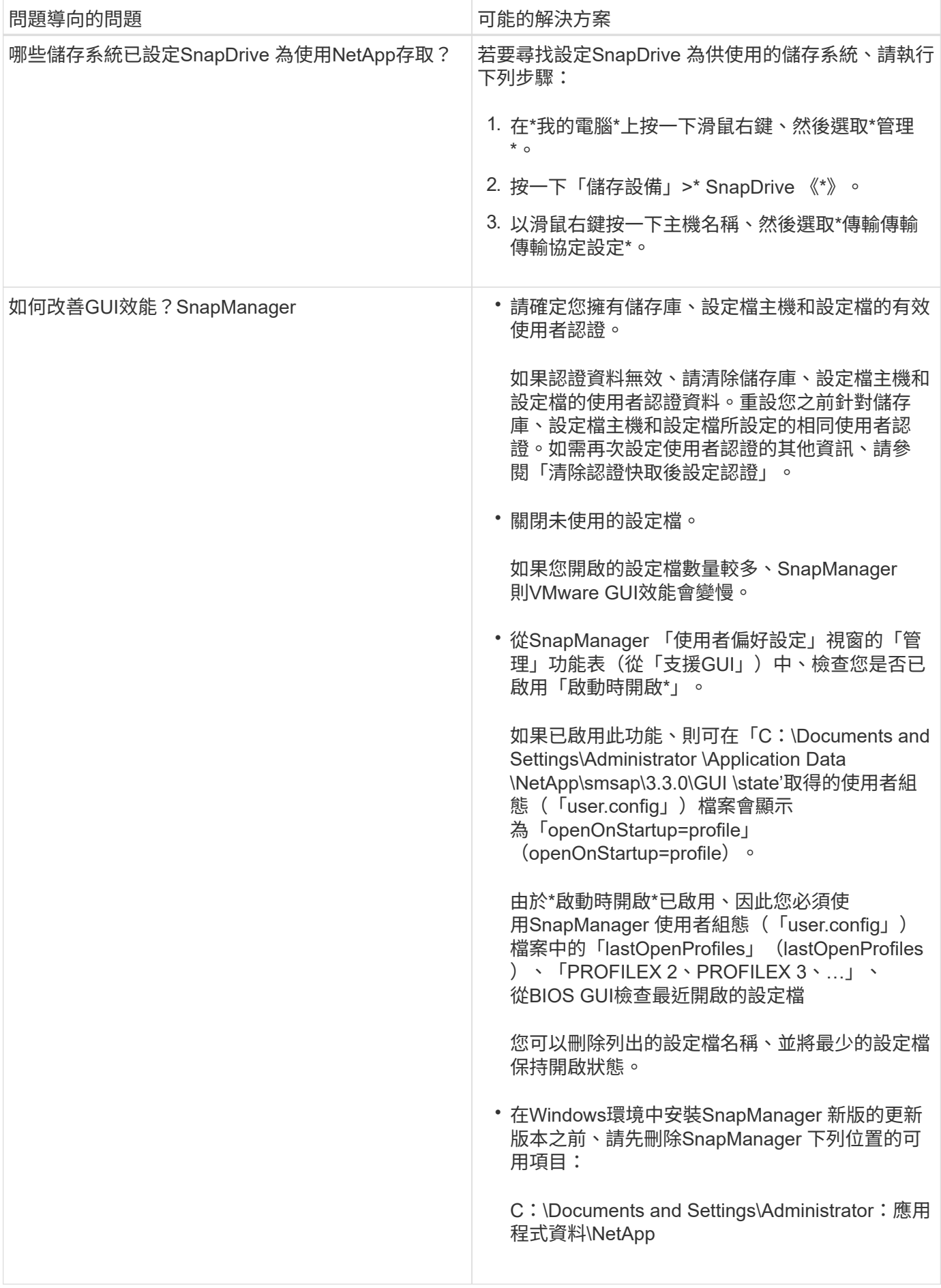

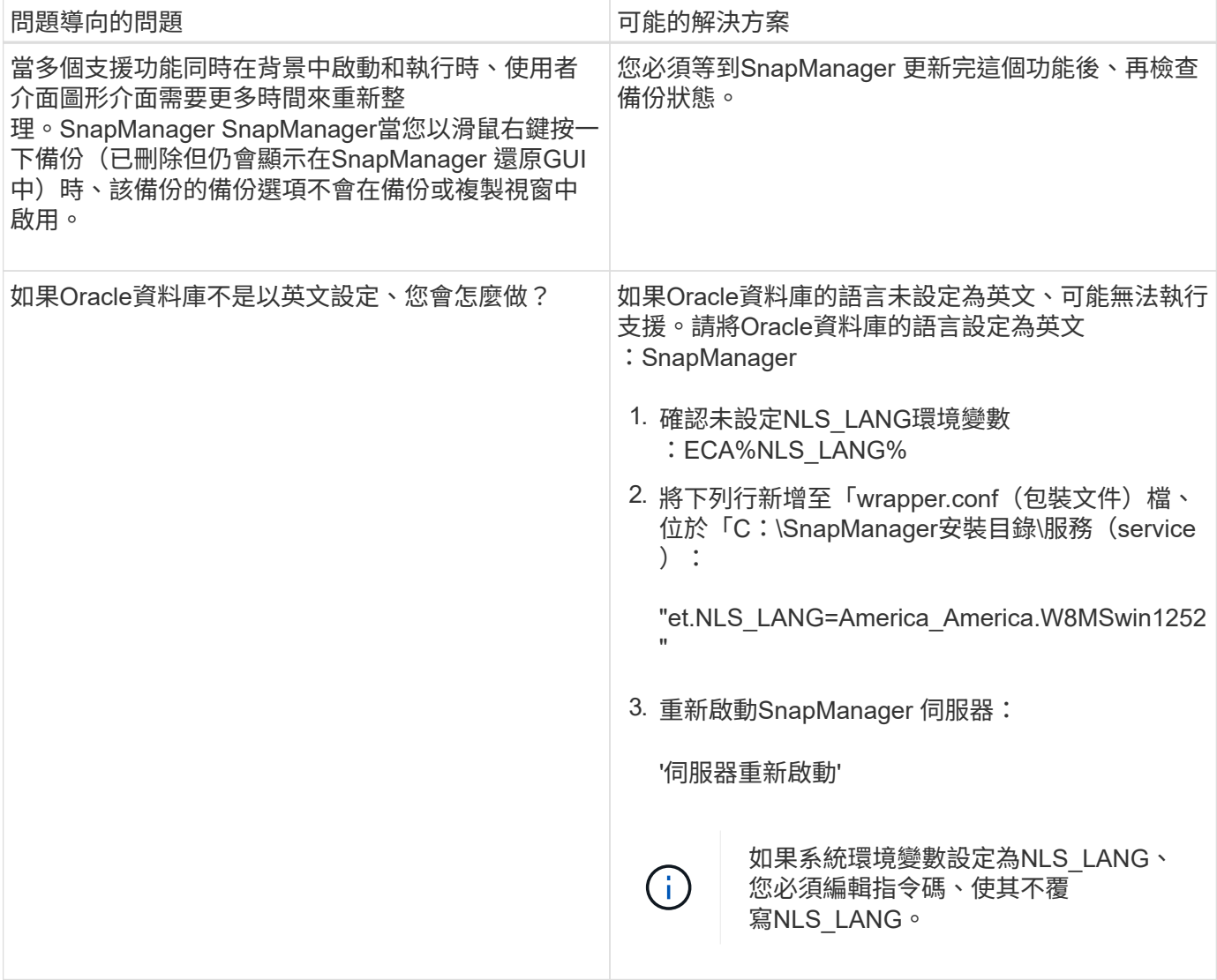

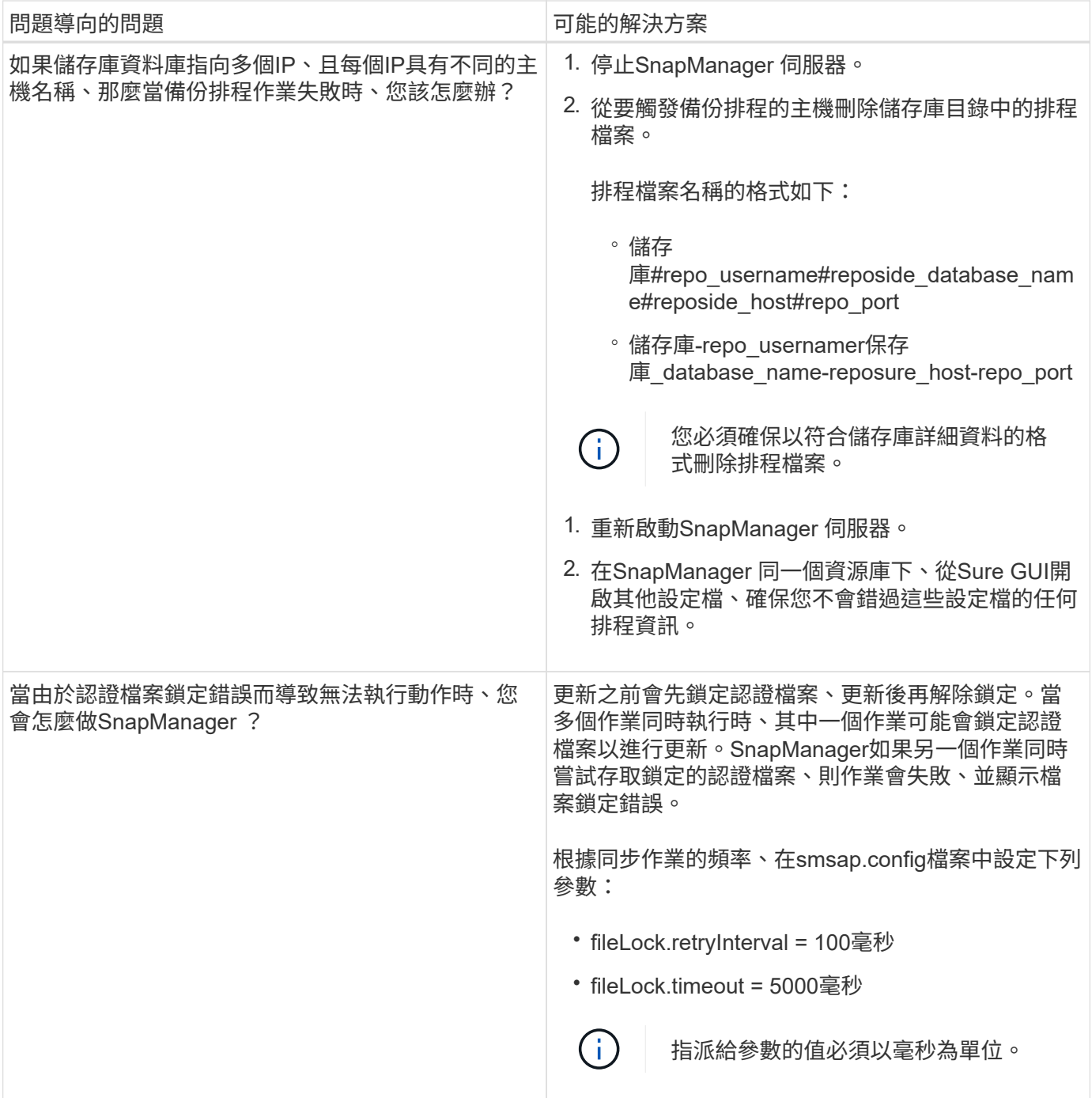

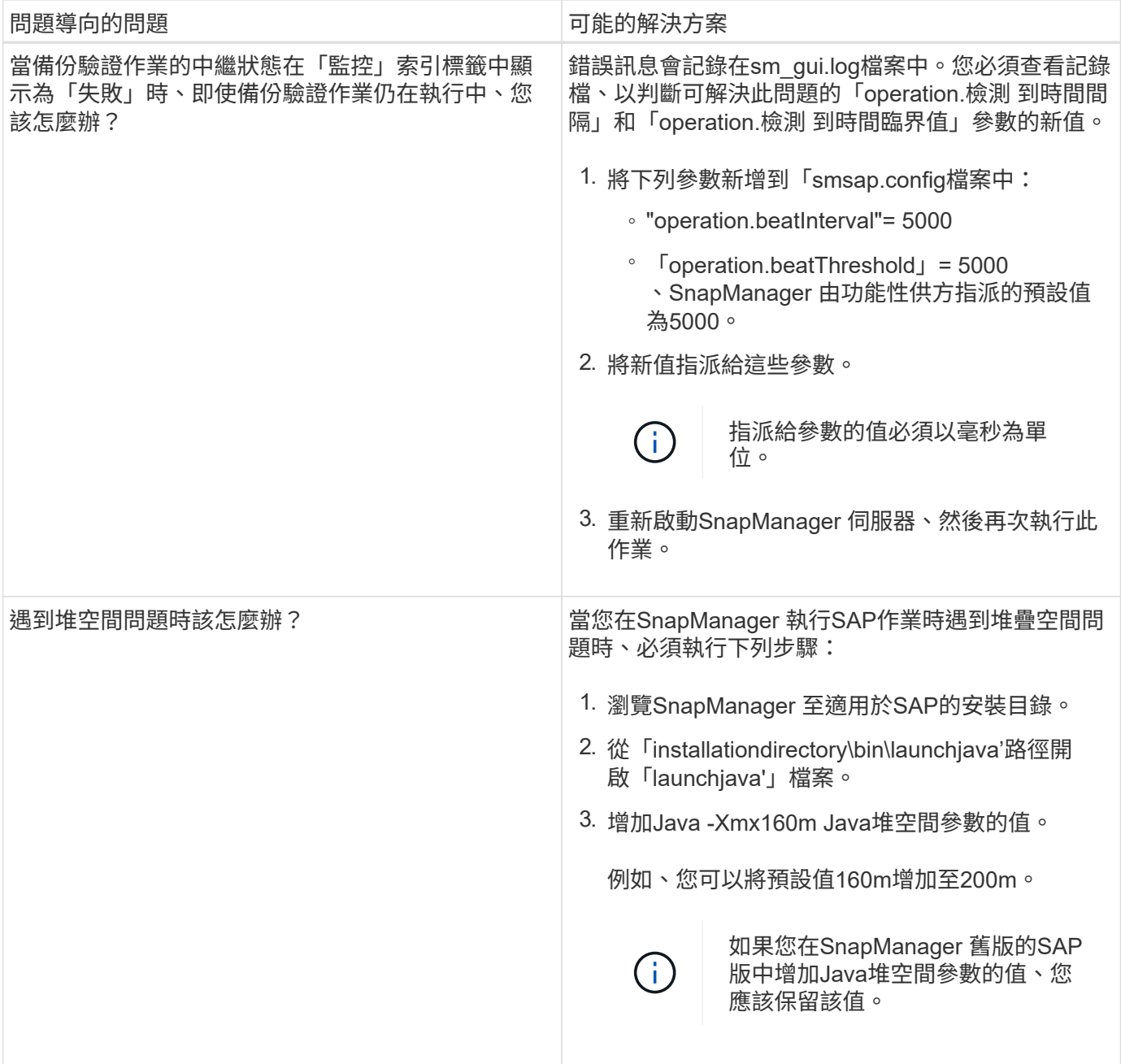

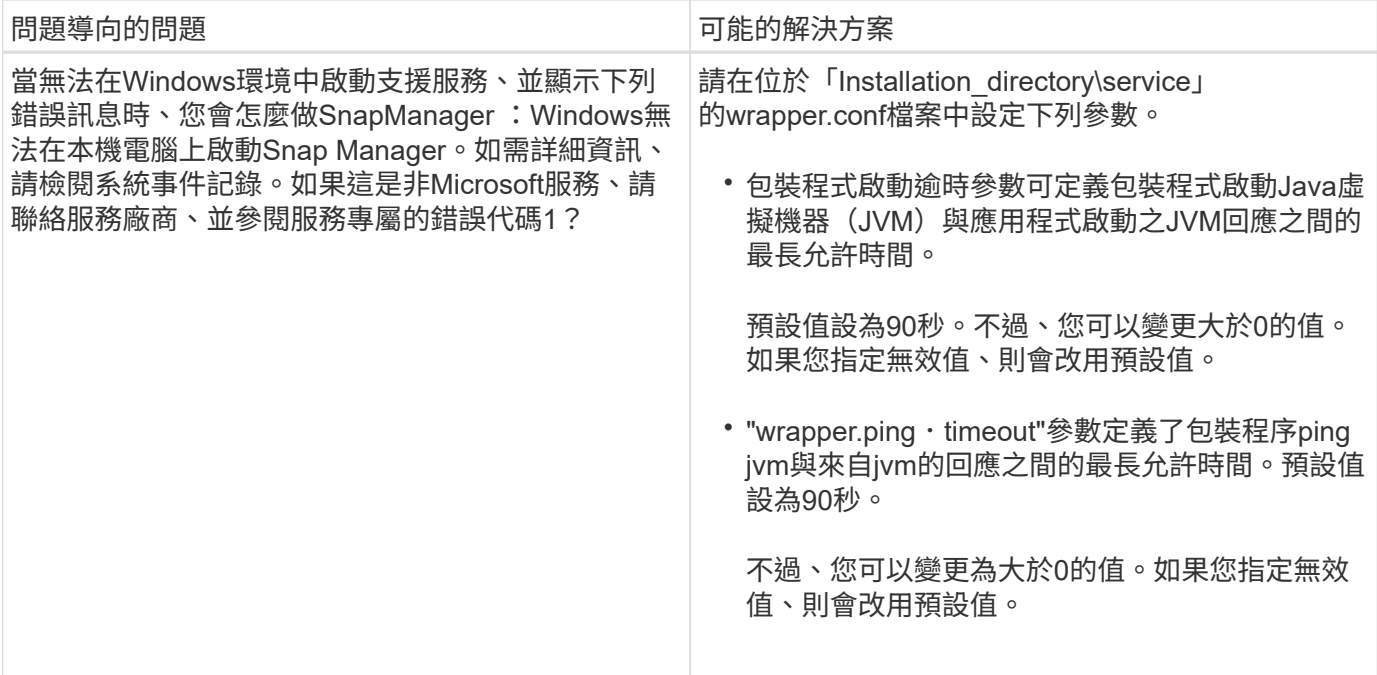

## <span id="page-9-0"></span>傾印檔案

傾印檔案是壓縮的記錄檔、其中包含SnapManager 有關還原及其環境的資訊。建立的記錄 檔類型有作業、設定檔和系統傾印檔。

您可以使用dump命令或圖形使用者介面(GUI)中的\* Create診斷\*索引標籤、來收集有關作業、設定檔或環境 的資訊。系統傾印不需要設定檔、但是設定檔和作業傾印需要設定檔。

下列診斷資訊包含在傾印檔案中:SnapManager

- 執行的步驟
- 每個步驟完成的時間長度
- 每個步驟的結果
- 作業期間發生的錯誤(如果有)

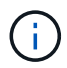

僅root使用者和其他屬於root使用者群組的使用者、才能使用包含記錄檔或傾印檔的讀取和寫入權 限。SnapManager

在檔案中也包含下列資訊:SnapManager

- 作業系統版本與架構
- 環境變數
- Java版本
- 版本與架構SnapManager
- 自選設定SnapManager
- 資訊SnapManager
- Log4j屬性
- 版本與架構SnapDrive
- 資訊記錄檔SnapDrive
- Oracle版本
- Oracle OPatch本機庫存詳細資料
- 儲存庫資料庫Oracle版本
- 目標資料庫類型(獨立)
- 目標資料庫角色(主要、實體待命或邏輯待命)
- 目標資料庫Oracle Recovery Manager(RMAN)設定(無RMAN整合、含控制檔的RMAN、或含目錄檔案 的RMAN)
- 目標資料庫Oracle版本
- 目標資料庫的系統識別碼(SID)
- 儲存庫資料庫服務名稱
- 安裝在主機上的資料庫執行個體
- 設定檔描述元
- 共享記憶體最大值
- 交換空間資訊
- 記憶體資訊
- 多重路徑環境
- 主機公用程式版本
- 適用於Windows的Microsoft Internet Small電腦系統介面(iSCSI)軟體啟動器版本
- BACKINT介面版本
- br工具版本
- 修補程式層級
- 輸出「系統驗證」命令

傾印檔案也會列出SnapManager Windows上的功能限制。

包含資料收集器檔案和Oracle警示記錄檔的資訊、SnapManager SnapDrive您可以使用「msap operation dump」和「shmsap profile dump」命令來收集Oracle警示記錄檔。

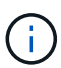

系統傾印不包含Oracle警示記錄、但是設定檔和作業傾印包含警示記錄。

即使未執行任何功能、您仍可使用命令列介面(CLI)或GUI來存取傾印資訊。SnapManager

如果遇到無法解決的問題、您可以將這些檔案傳送至NetApp全球服務。

您可以使用名稱或ID為故障作業的「msap operation dump」命令來取得特定作業的記錄 資訊。您可以指定不同的記錄層級、以收集有關特定作業、設定檔、主機或環境的資訊。

步驟

- 1. 輸入下列命令:
	- '\* smsap作業傾印-id *guid*\*'

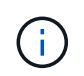

「shmsap operation dump」命令提供「shmsap profile dump」命令所提供的超級資訊集、 而後者則提供「shmsap system dump」命令所提供的超級資訊集。

傾印檔案位置:

```
Path:\<user-home>\Application
Data\NetApp\smsap\3.3.0\smsap_dump_8abc01c814649ebd0114649ec69d0001.jar
```
### 建立設定檔層級的傾印檔案

您可以使用「shmsap profile dump」命令和設定檔名稱來尋找特定設定檔的記錄資訊。

步驟

1. 輸入下列命令:

h.**smsap**設定檔傾印**-profile** *profile\_name*

傾印檔案位置:

```
Path:\<user-home>\Application
Data\NetApp\smsap\3.3.0\smsap_dump_8abc01c814649ebd0114649ec69d0001.jar
```
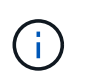

如果在建立設定檔時遇到錯誤、請使用「shmsap system dump」命令。成功建立設定檔之 後、請使用「msap operation dump」和「shmsap profile dump」命令。

### 建立系統層級的傾印檔案

您可以使用「shmsap系統傾印」命令來取得SnapManager 有關這個主機和環境的記錄資 訊。您可以指定不同的記錄層級、以收集有關特定作業、設定檔或主機與環境的資訊。

步驟

1. 輸入下列命令:

「msap系統傾印」

```
Path:\<user-home>\Application
Data\NetApp\smsap\3.3.0\smsap_dump_server_host.jar
```
## 如何找到傾印檔案

傾印檔案位於用戶端系統上、方便存取。如果您需要疑難排解與設定檔、系統或任何作業 相關的問題、這些檔案會很有幫助。

傾印檔案位於用戶端系統上的使用者主目錄中。

• 如果您使用圖形化使用者介面(GUI)、則傾印檔案位於:

```
user home\Application Data\NetApp\smsap\3.3.0\smsap dump
dump file type name
server_host.jar
```
• 如果您使用命令列介面(CLI)、傾印檔案位於:

```
user_home\.netapp\smsap\3.3.0\smsap_dump_dump_file_type_name
server host.jar
```
dump檔案包含dump命令的輸出。檔案名稱取決於所提供的資訊。下表顯示傾印作業類型及產生的檔案名稱:

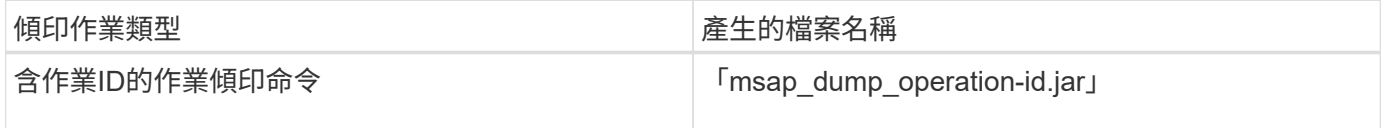

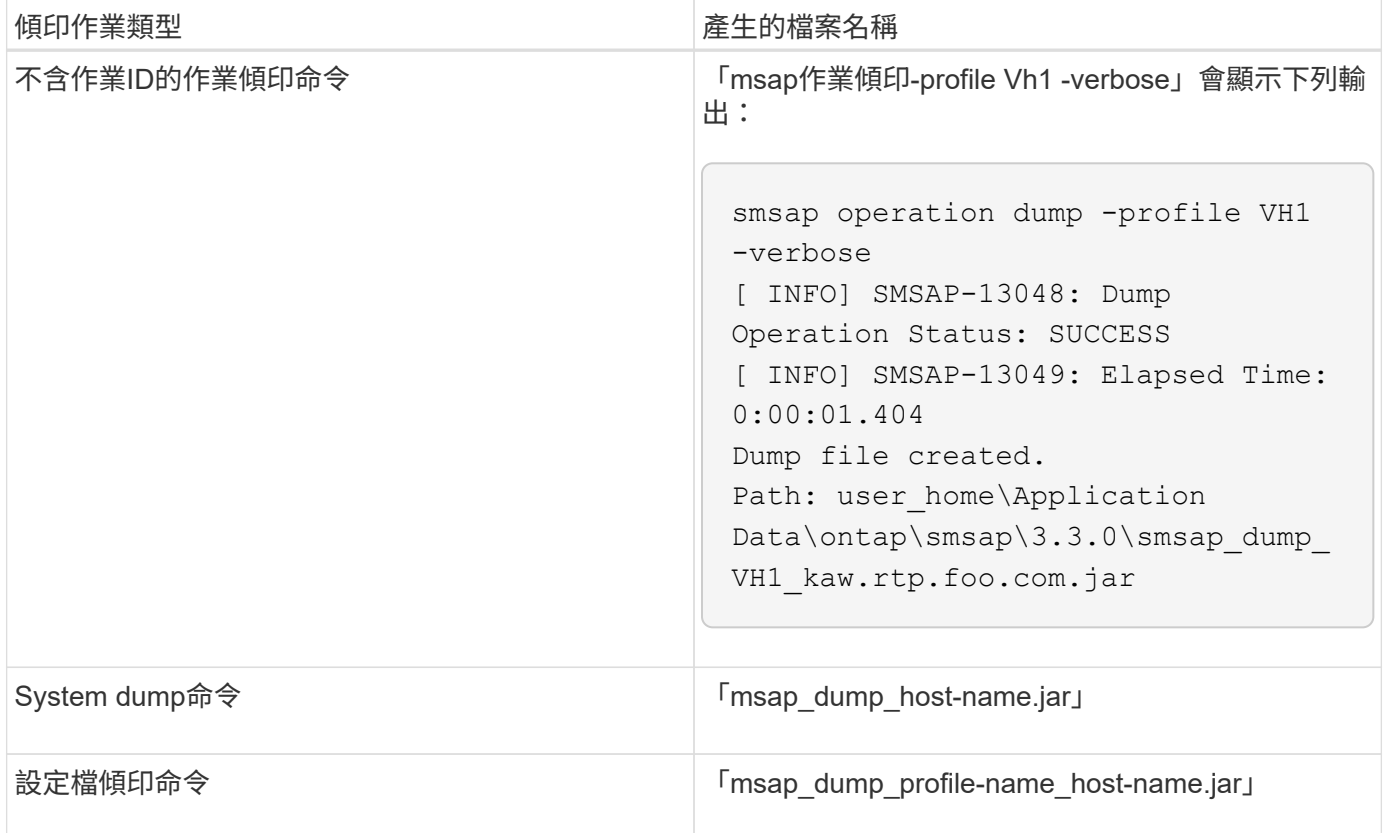

## 如何收集傾印檔案

您可以在SnapManager 成功或失敗SnapManager 的動作後、在esf2命令中加入「 dump」來收集傾印檔案。

您可以收集下列SnapManager 各項的傾印檔案:

- 建立設定檔
- 正在更新設定檔
- 建立備份
- 驗證備份
- 刪除備份
- 釋放備份
- 掛載備份
- 卸載備份
- 還原備份
- 建立複本
- 刪除複本

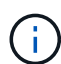

當您建立設定檔時、只有在作業成功時、才能收集傾印檔案。如果在建立設定檔時遇到錯誤、您 必須使用「shmsap system dump」命令。若要取得成功的設定檔、您可以使用「shmsap operation dump」和「shmsap profile dump」命令來收集傾印檔案。

• 範例 \*

smsap backup create -profile targetdb1 prof1 -auto -full -online -dump

收集其他記錄資訊、以便更輕鬆地進行偵錯

如果您需要額外的記錄來偵錯失敗SnapManager 的功能、則必須設定外部環境變 數「sherver.log.level」。此變數會覆寫預設的記錄層級、並傾印記錄檔中的所有記錄訊 息。例如、您可以將記錄層級變更為DEBUG、以記錄其他訊息並協助偵錯問題。

您可在下列位置找到SnapManager 此資訊檔:

• 「napManager\_install\_ddirectory\log」

若要覆寫預設的記錄層級、您必須執行下列步驟:

- 1. 在SnapManager 安裝目錄中建立「plate.override」文字檔。
- 2. 在「plate.override」文字檔中新增「sherver.log.level」參數。
- 3. 指派值(追蹤、偵錯、資訊、警告、錯誤、 **fatal**或**progress\_**)到「sherver.log.level」參數。

例如、若要將記錄層級變更為\_error\_、請將「sherver.log.level」的值設為\_error\_。

"erver.log.level =錯誤"

4. 重新啟動SnapManager 伺服器。

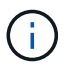

如果不需要額外的記錄資訊、您可以從「platform.override」文字檔刪除「sherver.log.level」參 數。

根據使用者在「smsap.config」檔案中定義的下列參數值來管理伺服器記錄檔的磁碟區:SnapManager

- "log.max.log\_files."
- "log.max.log\_file\_Size"
- 記錄: log.main\_roling\_operation\_factory記錄

## <span id="page-14-0"></span>疑難排解複製問題

您可以在複製作業期間找到可能發生的相關資訊、以及如何解決這些資訊。

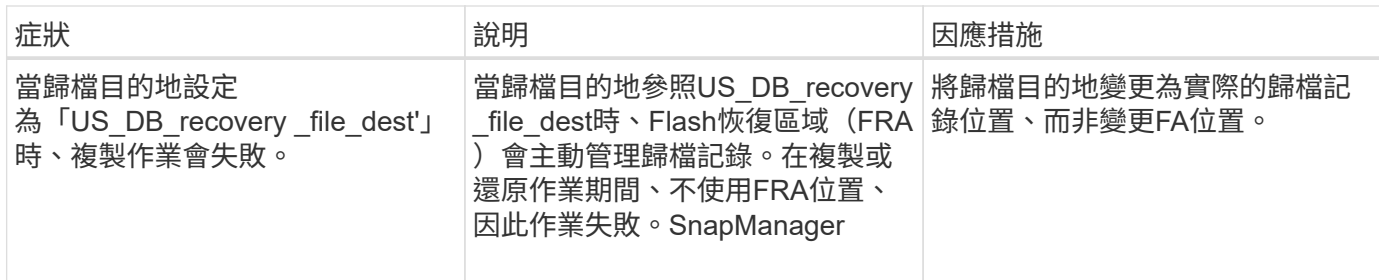

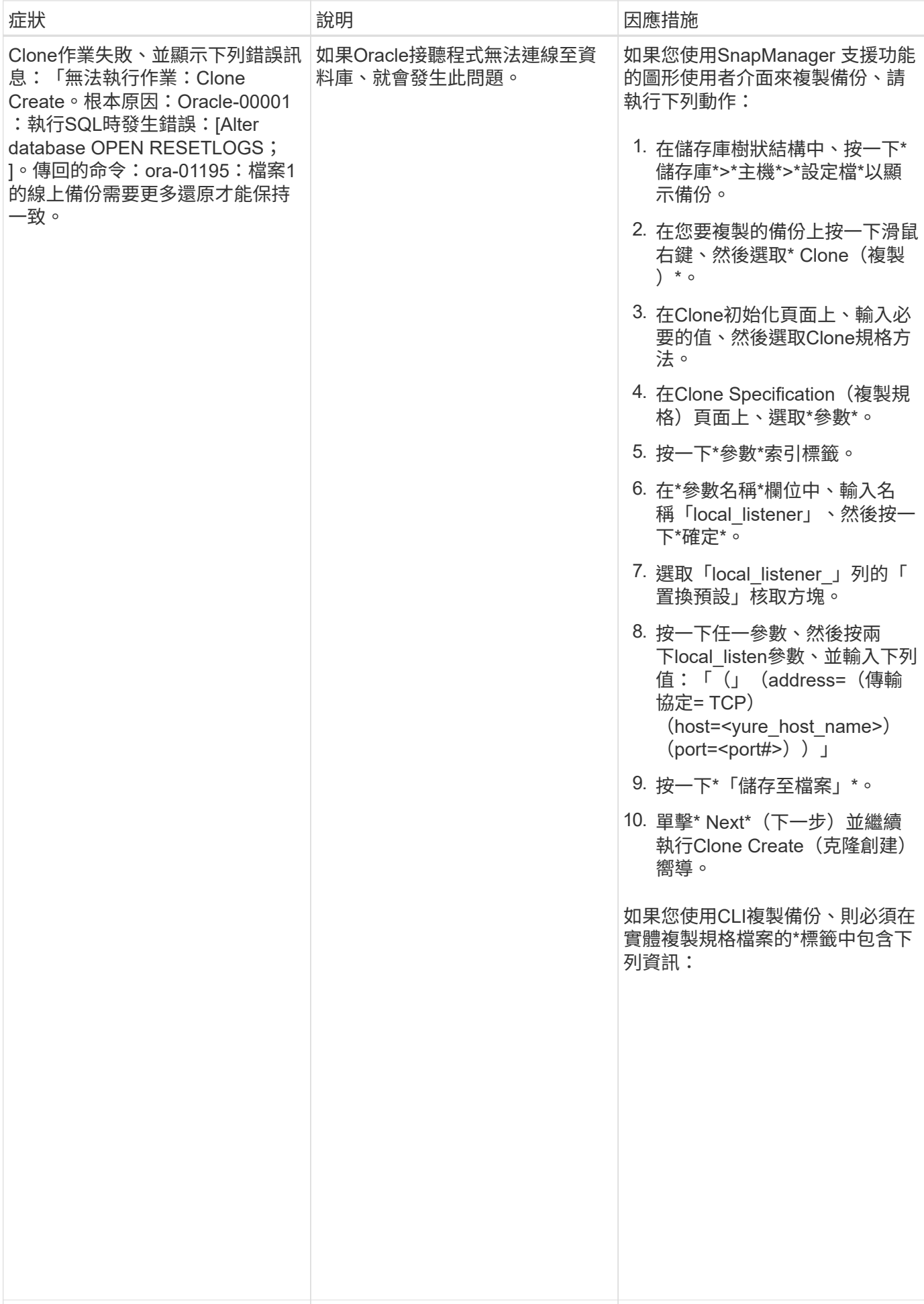

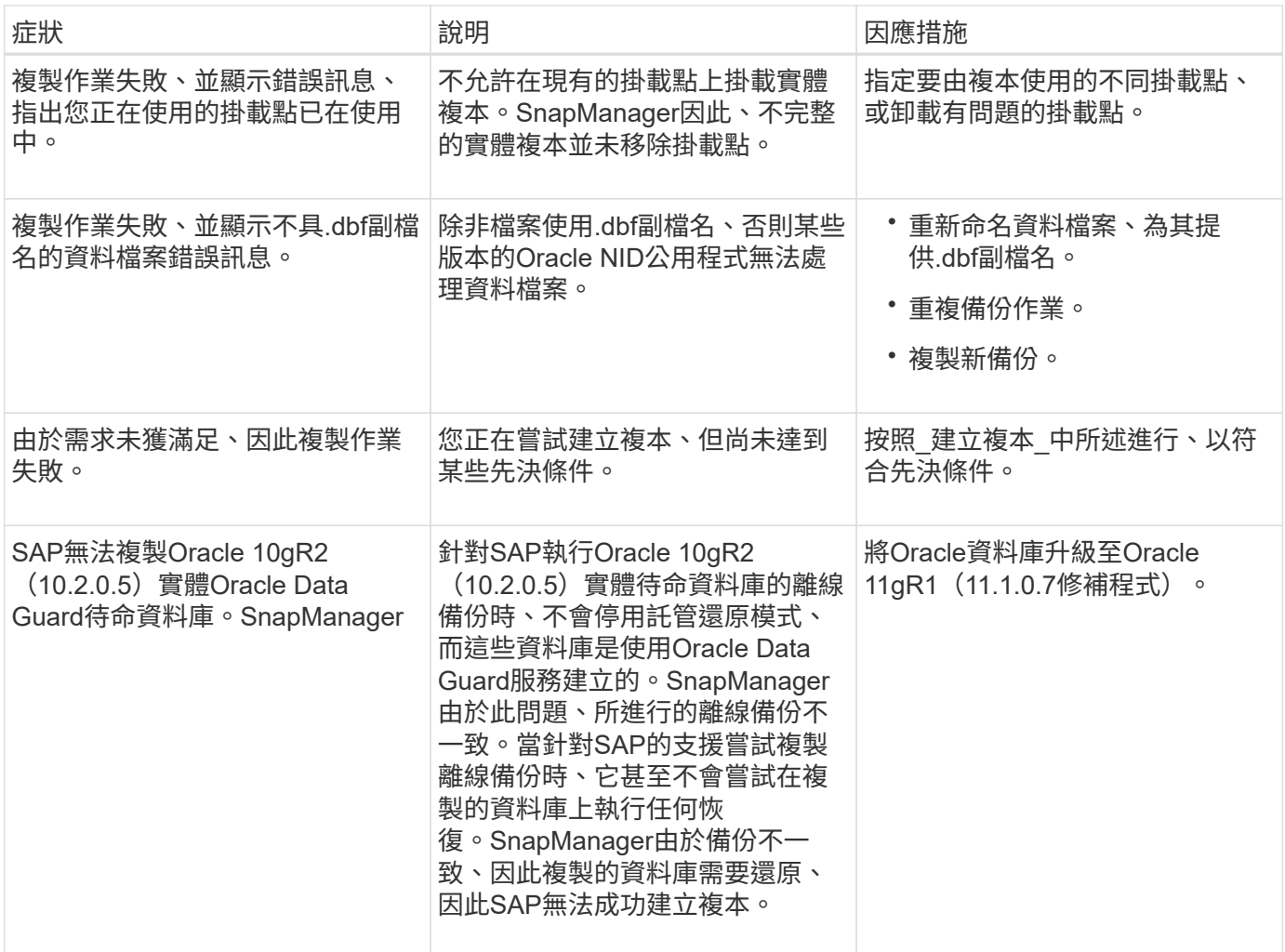

## <span id="page-17-0"></span>疑難排解圖形化使用者介面問題

您可以找到一些常見的已知圖形化使用者介面(GUI)問題的相關資訊、這些問題可能有 助於您解決問題。

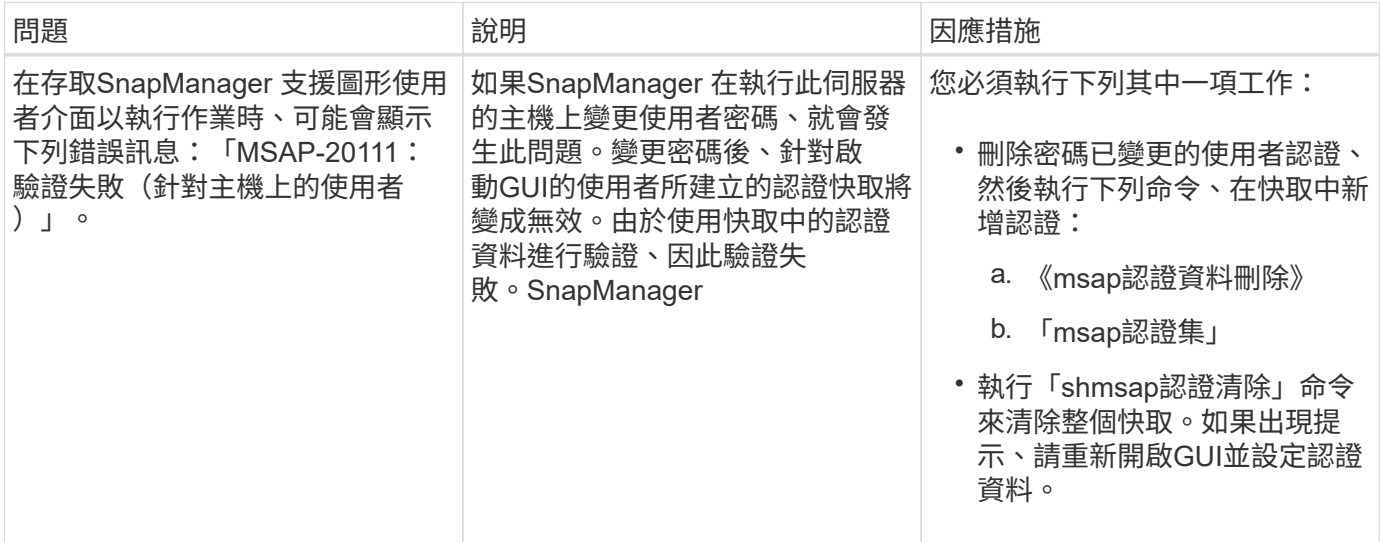

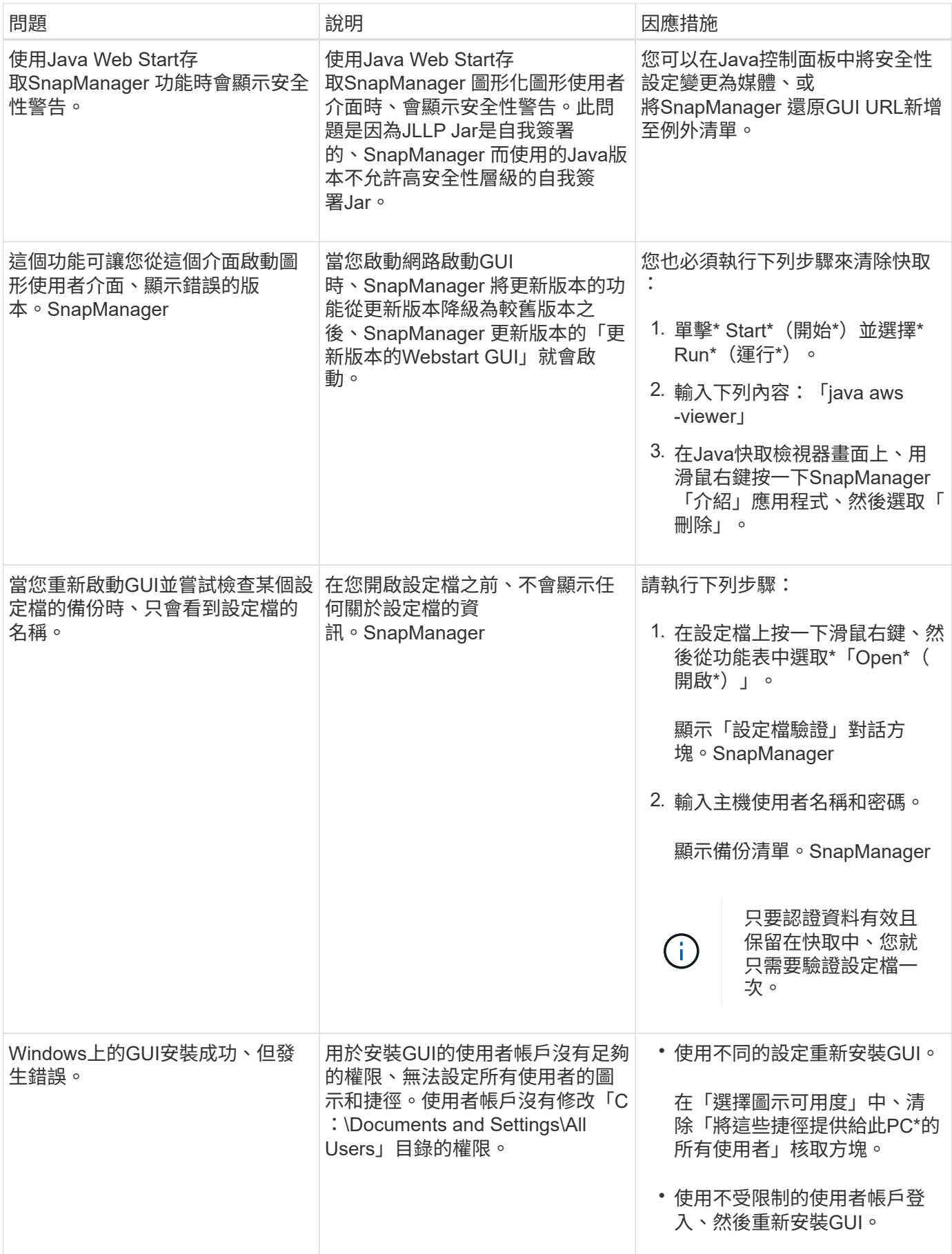

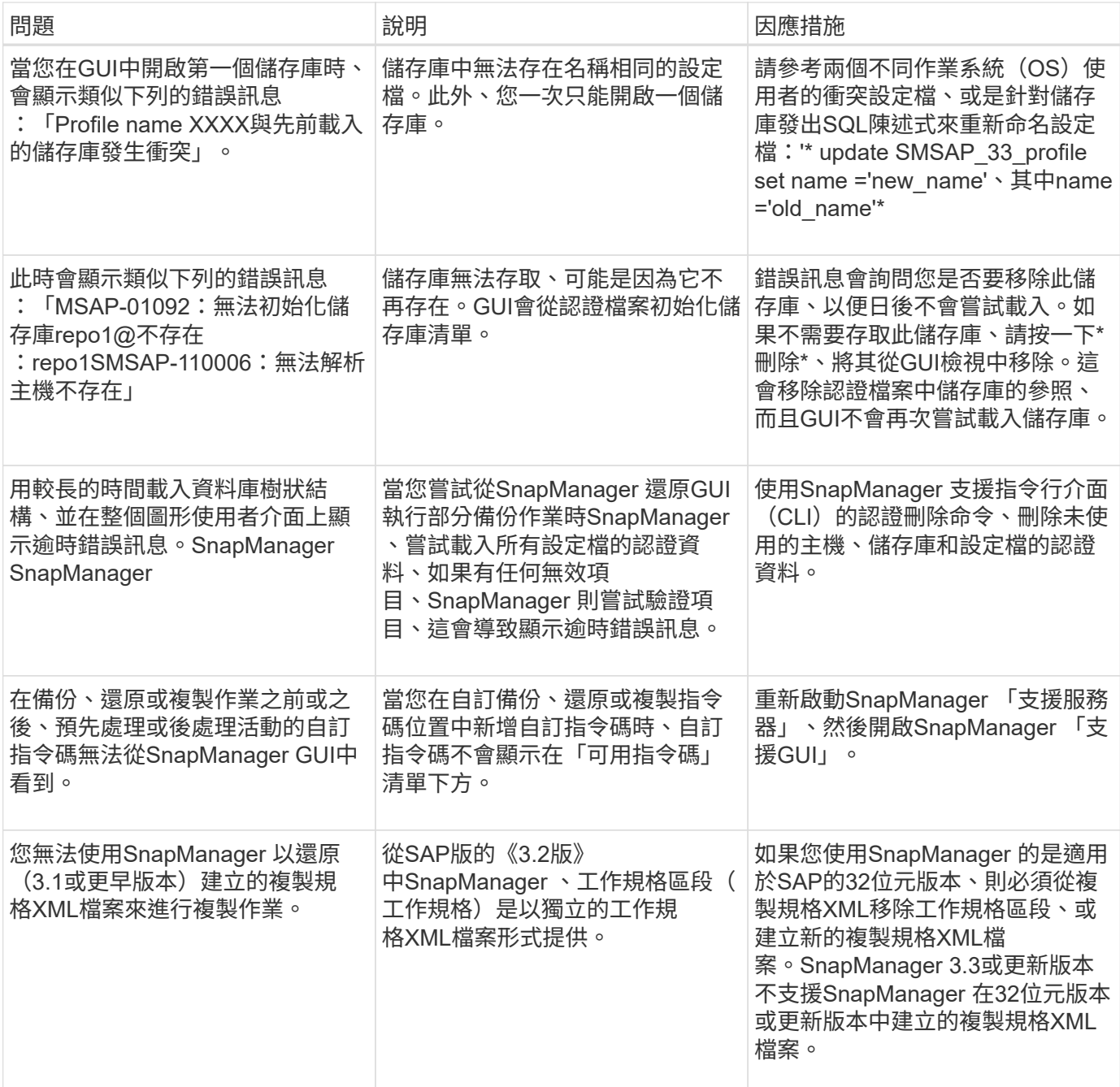

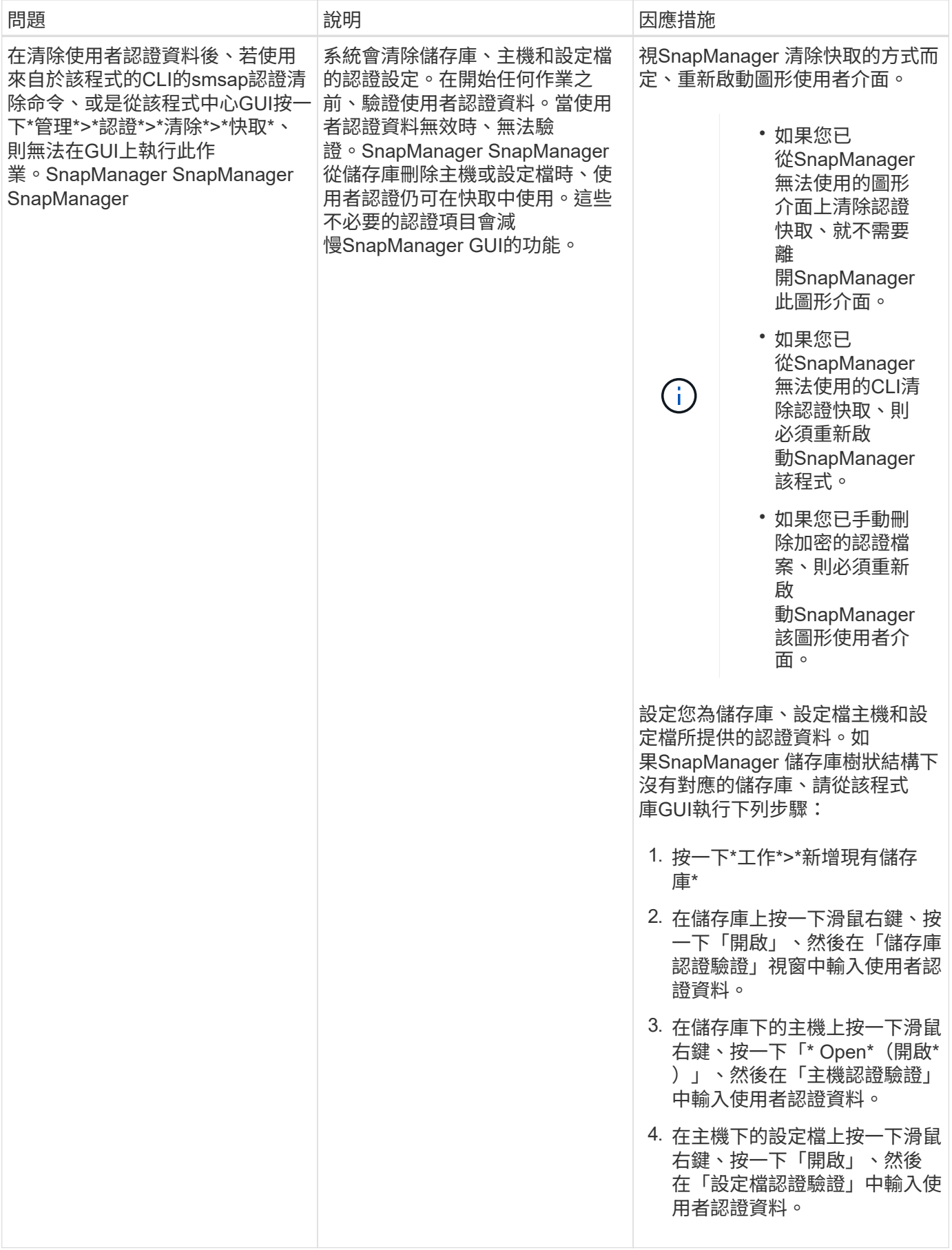

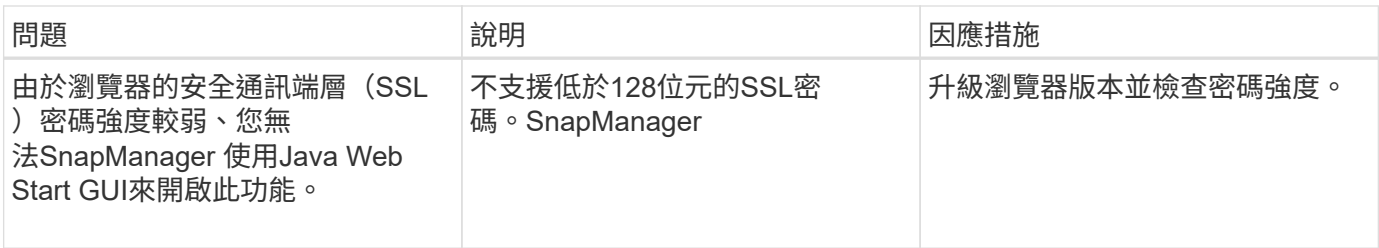

## <span id="page-21-0"></span>疑難排解已知問題

您應該瞭解使用SnapManager 下列項目時可能發生的一些已知問題、以及如何解決這些問 題。

**SAP**無法將設定檔識別為叢集模式設定檔**SnapManager**

如果SnapManager 叢集模式設定檔名稱未出現在SAP安裝目錄的「cmode\_profile.config」檔案中、可能會觸發 下列錯誤訊息:

「請使用SnapDrive 下列功能來設定DFM伺服器:

此外、在升級SnapManager 適用於SAP的功能時、如果您刪除「/opt/netapp/smsap/`\*」資料夾、則具有「叢集 模式」設定檔名稱的「cmode profile.config」檔案也會遭到刪除。此問題也會觸發相同的錯誤訊息。

因應措施

更新設定檔:「msap profile update-profile <profile名稱>」

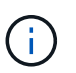

如果SnapManager 將for SAP安裝在「/opt/netapp/smsap/」路徑中、則檔案位置將 是「/opt/netapp/smsap/cmode\_profiles/cmode\_profiles.config」。

伺服器無法啟動

啟動伺服器時、您可能會看到類似下列的錯誤訊息:

「MSAP-01104:叫用命令時發生錯誤:SMSAP-17107:SnapManager 由於下列錯誤、導致無法在連接 埠8074上啟動Syndche伺 服器:java.net.BindException: Address already in use(位址已在使用中)」

這可能是因為SnapManager 另一個應用程式目前正在使用不偵聽的連接埠(預設為27314和27315)。

如果「smsap\_server」命令已經在執行中、SnapManager 但無法偵測到現有的程序、也可能發生此錯誤。

因應措施

您可以重新設定SnapManager 使用不同連接埠的功能或其他應用程式。

若要重新設定SnapManager 功能、請編輯下列檔案:「C:\Program Files\NetApp\SnapManager for SAp\properties\smsap.config」

您可以指派下列值:

• SMSAP Server.port=27314

- SMSAP Server.rmiRegister.port=27315
- remote.register.ocijdbc.port= 27315

remote.register.ocijdbc.port必須與Server.rmiRegistry.port相同。

若要啟動SnapManager 此伺服器、請執行下列步驟:

#### 步驟

- 1. 按一下\*開始\*>\*控制台\*>\*管理工具\*>\*服務\*。
- 2. 在「服務」視窗開啟中、選取「NetApp SnapManager Rs233 for SAP」。
- 3. 您可以使用下列三種方式之一來啟動伺服器:
	- 在左側面板中、按一下\* Start\*。
	- 在SnapManager NetApp Sfor SAP上按一下滑鼠右鍵、然後從下拉式功能表中選取\* Start\*。
	- 按兩SnapManager 下「NetApp Sfor SAP」3.3、然後在開啟的「內容」視窗中、按一下「\* Start\*」。

如果目的地名稱是其他目的地名稱的一部分、則無法管理歸檔記錄檔目的地名稱

建立歸檔記錄備份時、如果使用者排除的目的地是其他目的地名稱的一部分、則其他目的地名稱也會排除在外。

例如、假設有三個目的地可供排除:「E:\arch」、「G:\arch」和「H:\arch」。在建立歸檔記錄檔備份時、 如果您使用命令排除「E:\ arch」

smsap backup create -profile almsamp1 -data -online -archivelogs -exclude -dest E:\\arch

、SnapManager SAP的支援範圍排除以「E:\arch」開頭的所有目的地。

#### 因應措施

- 在「v\$archive \_dest"中設定目的地之後、新增路徑分隔符號。例如、將「E:\arch」變更為「E:\arch」。
- 建立備份時、請加入目的地、而不要排除任何目的地。

儲存庫資料庫大小隨時間而成長、而非備份數量

由於無法在儲存庫資料庫表格中插入或刪除架構內的資料、導致索引空間使用率偏高、因此儲存庫資料庫的大小 會隨時間增加SnapManager 。

#### 因應措施

您必須根據Oracle準則來監控及重新建置索引、以控制儲存庫架構所耗用的空間。

### 無法存取此功能、且儲存庫資料庫當機時、無法執行各項功能**SnapManager SnapManager**

無法執行作業系統、而且儲存庫資料庫當機時、您無法存取GUI。SnapManager

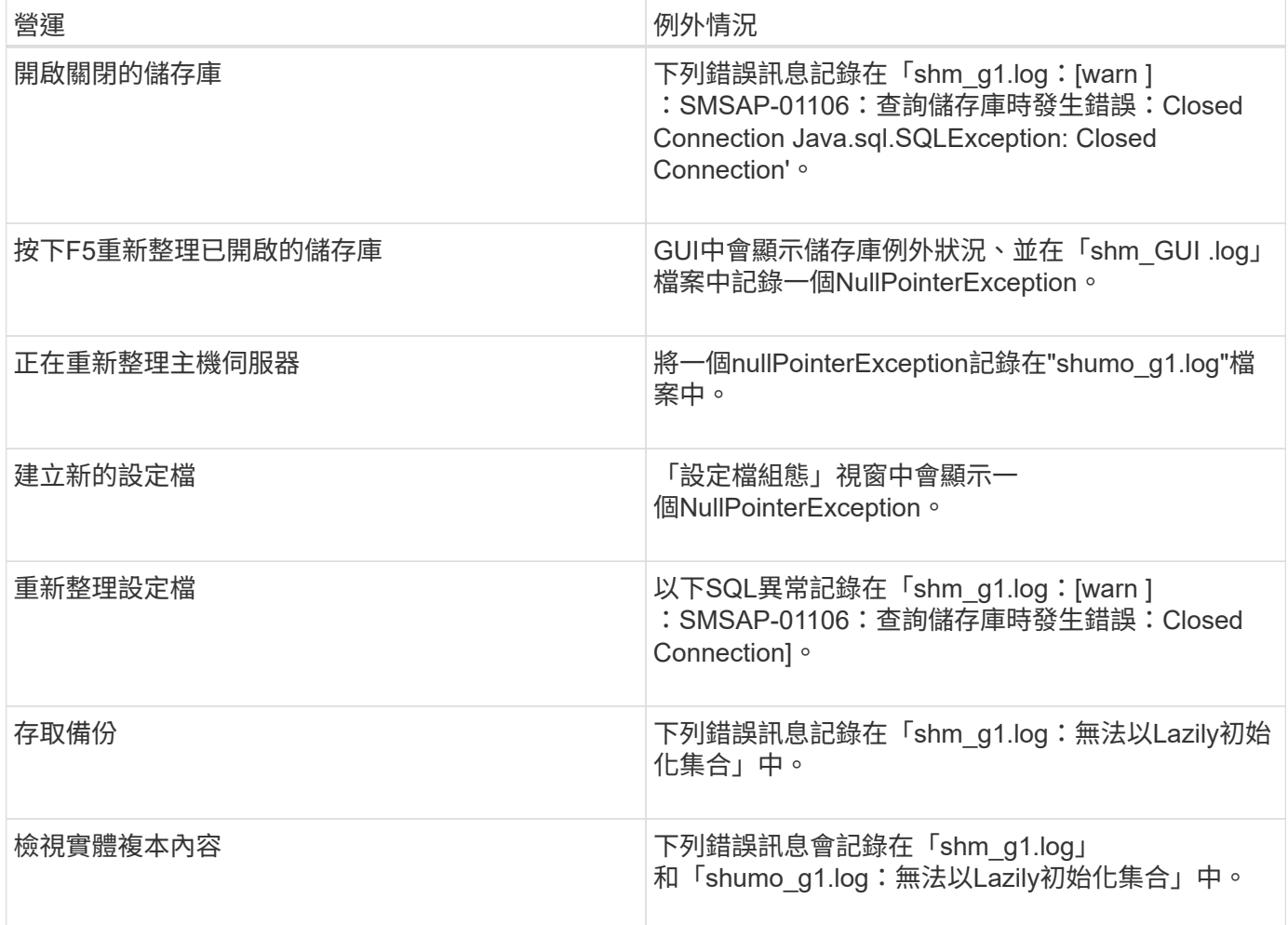

### 因應措施

當您想要存取GUI或執行SnapManager 任何的還原作業時、必須確保儲存庫資料庫正在執行中。

### 無法為複製的資料庫建立暫存檔

當目標資料庫的暫用表格空間檔案放置在與資料檔案掛載點不同的掛載點時、複製建立作業會成功、 但SnapManager 無法為複製的資料庫建立暫存檔。

#### 因應措施

您必須執行下列其中一項:

- 請確定已配置目標資料庫、以便將暫存檔放置在與資料檔案相同的掛載點。
- 在複製的資料庫中手動建立或新增暫存檔。

資料保護待命資料庫備份失敗

如果有任何歸檔記錄位置是以主要資料庫的服務名稱設定、則Data Guard待命資料庫的備份會失敗。

在GUI中、您必須清除\*指定與主要資料庫服務名稱相對應的外部歸檔記錄位置\*。

## <span id="page-24-0"></span>在不支援的情況下、執行多個平行作業會失敗**SnapManager**

當您在位於同一個儲存系統上的個別資料庫上執行多個平行作業時、與這兩個資料庫相關 聯的LUN igroup可能會因為其中一個作業而遭到刪除。之後、如果其他作業嘗試使用刪除 的igroup、SnapManager 則會顯示錯誤訊息。

例如、如果您幾乎同時在不同資料庫上執行備份刪除和備份建立作業、則備份建立作業將會失敗。下列連續步驟 顯示當您幾乎同時在不同資料庫上執行備份刪除和備份建立作業時會發生什麼情況。

#### 步驟

- 1. 執行「備份刪除」命令。
- 2. 執行「備份建立」命令。
- 3. 「備份建立」命令可識別已存在的igroup、並使用相同的igroup來對應LUN。
- 4. 「備份刪除」命令會刪除對應至相同igroup的備份LUN。
- 5. 然後使用「備份刪除」命令刪除igroup、因為沒有LUN與igroup相關聯。
- 6. 「備份建立」命令會建立備份、並嘗試對應至不存在的igroup、因此作業會失敗。

#### 活動內容

您必須使用下列命令為資料庫使用的每個儲存系統建立igroup:「\* sdcli igroup cred\*」

## <span id="page-24-1"></span>無法從未建立設定檔的其中一個**RAC**節點還原**RAC**資料庫

在兩個節點都屬於同一個叢集的Oracle RAC環境中、如果您嘗試從不同於建立備份之節點 的節點進行還原作業、則還原作業會失敗。

例如、如果您在節點A中建立備份並嘗試從節點B還原、則還原作業會失敗。

#### 活動內容

從節點B執行還原作業之前、請先在節點B中執行下列步驟:

#### 步驟

1. 新增儲存庫。

- 2. 執行命令「smo profile sync」來同步設定檔。
- 3. 執行命令「shmo認證集」、設定要用於還原作業的設定檔認證資料。
- 4. 更新設定檔、執行命令「模組設定檔更新」、以新增主機名稱和對應的SID。

## <span id="page-25-0"></span>如需詳細資訊、請前往何處

## 您可以找到有關安裝及使用SnapManager 方面的基本工作資訊。

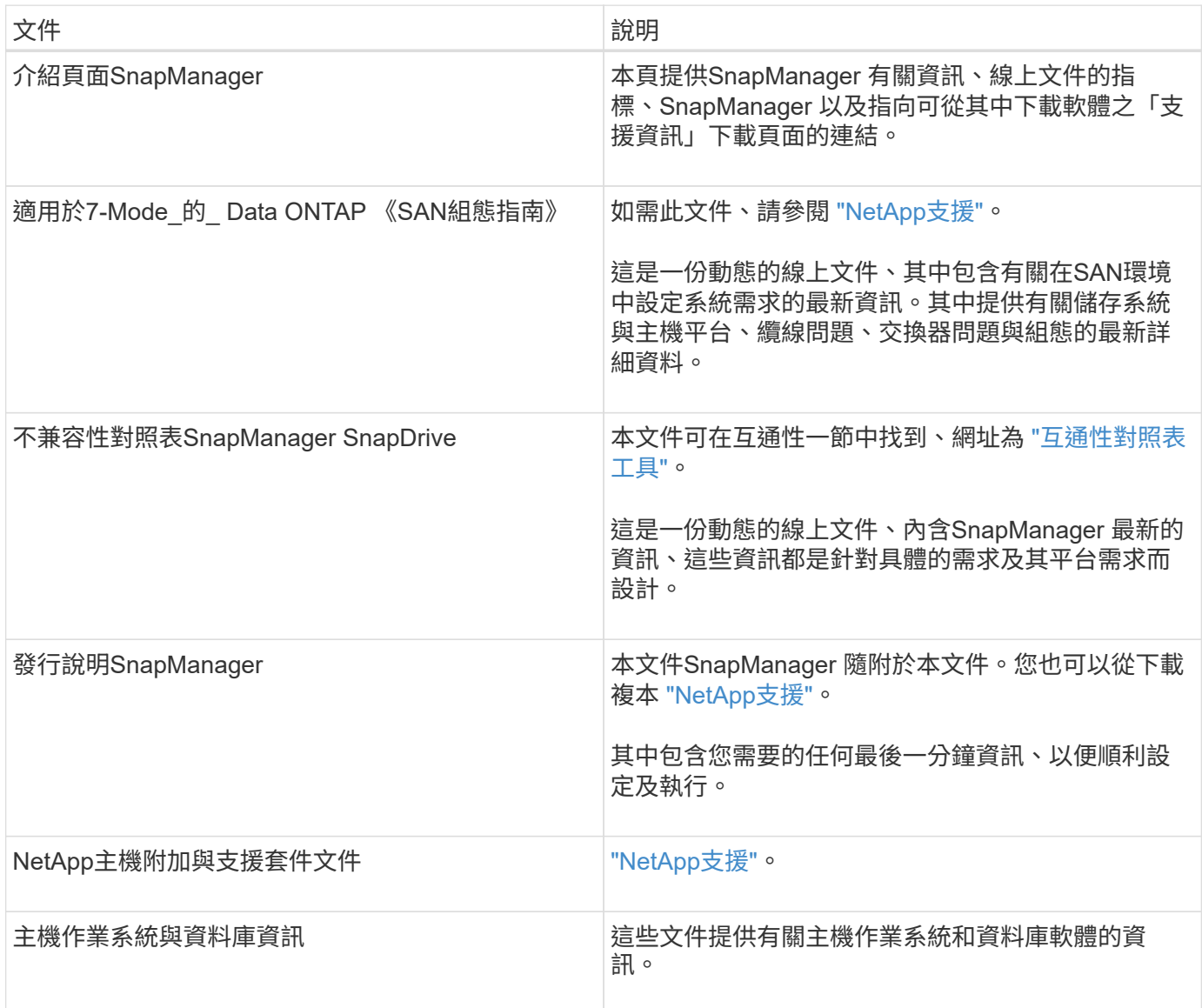

#### 版權資訊

Copyright © 2024 NetApp, Inc. 版權所有。台灣印製。非經版權所有人事先書面同意,不得將本受版權保護文件 的任何部分以任何形式或任何方法(圖形、電子或機械)重製,包括影印、錄影、錄音或儲存至電子檢索系統 中。

由 NetApp 版權資料衍伸之軟體必須遵守下列授權和免責聲明:

此軟體以 NETAPP「原樣」提供,不含任何明示或暗示的擔保,包括但不限於有關適售性或特定目的適用性之 擔保,特此聲明。於任何情況下,就任何已造成或基於任何理論上責任之直接性、間接性、附隨性、特殊性、懲 罰性或衍生性損害(包括但不限於替代商品或服務之採購;使用、資料或利潤上的損失;或企業營運中斷),無 論是在使用此軟體時以任何方式所產生的契約、嚴格責任或侵權行為(包括疏忽或其他)等方面,NetApp 概不 負責,即使已被告知有前述損害存在之可能性亦然。

NetApp 保留隨時變更本文所述之任何產品的權利,恕不另行通知。NetApp 不承擔因使用本文所述之產品而產 生的責任或義務,除非明確經過 NetApp 書面同意。使用或購買此產品並不會在依據任何專利權、商標權或任何 其他 NetApp 智慧財產權的情況下轉讓授權。

本手冊所述之產品受到一項(含)以上的美國專利、國外專利或申請中專利所保障。

有限權利說明:政府機關的使用、複製或公開揭露須受 DFARS 252.227-7013(2014 年 2 月)和 FAR 52.227-19(2007 年 12 月)中的「技術資料權利 - 非商業項目」條款 (b)(3) 小段所述之限制。

此處所含屬於商業產品和 / 或商業服務(如 FAR 2.101 所定義)的資料均為 NetApp, Inc. 所有。根據本協議提 供的所有 NetApp 技術資料和電腦軟體皆屬於商業性質,並且完全由私人出資開發。 美國政府對於該資料具有 非專屬、非轉讓、非轉授權、全球性、有限且不可撤銷的使用權限,僅限於美國政府為傳輸此資料所訂合約所允 許之範圍,並基於履行該合約之目的方可使用。除非本文另有規定,否則未經 NetApp Inc. 事前書面許可,不得 逕行使用、揭露、重製、修改、履行或展示該資料。美國政府授予國防部之許可權利,僅適用於 DFARS 條款 252.227-7015(b) (2014年2月) 所述權利。

商標資訊

NETAPP、NETAPP 標誌及 <http://www.netapp.com/TM> 所列之標章均為 NetApp, Inc. 的商標。文中所涉及的所 有其他公司或產品名稱,均為其各自所有者的商標,不得侵犯。